# 河南省生态环境厅办公室

## 河南省生态环境厅办公室 关于开展油气回收第三方检测机构 基础信息自主申报工作的通知

各省辖市、济源示范区生态环境局,郑州市生态环境局郑州航空 港经济综合实验区分局:

为规范我省油气污染防治工作,省厅即日起对拟参与我省油 气回收检测工作的第三方机构开展自主申报,现将有关要求通知 如下。

#### 一、申报条件

拟在河南省开展油气回收检测的第三方机构需具备以下条 件:

(一)在豫有固定办公场所和实验室;

(二)具有独立法人资格,获得市场监督管理部门的检测资 质认可并在认可有效期内;

(三)检测设备必须符合国家相关标准要求,经国家认可的 计量部门计量合格并在有效期内;

(四)根据检测要求合理设置工作岗位,各岗位人员应具有 相应的专业知识和操作技能。

#### 二、申报时间

即日起至 2024 年 4 月 25 日。

#### 三、申报方法

第三方检测机构按照《河南省油气回收在线监控系统用户操 作手册》(见附件)完成基础信息自主申报,发现问题及时沟通 解决,确保申报信息真实、准确、完整。

联 系 人:薄丹丹

联系电话: 0371-66309260

技术服务联系人:何 滨

联系电话: 13168358043

附件:《河南省油气回收在线监控系统用户操作手册》

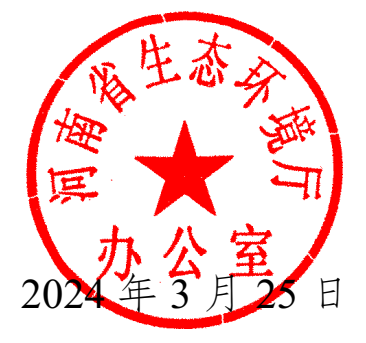

附 件

### 河南省油气回收在线监控系统

用户操作手册

(企业信息注册)

2024 年 3 月

1 前言

1.1 编写目的

科学指导第三方检测机构使用河南省油气回收在线监控系 统,提高用户对系统的适应能力,确保项目和任务达到高质量要 求。

1.2 适用范围

从事油气回收检测工作的第三方检测机构。

1.3 浏览器兼容性

系统采用最新 HTML5 作为前端语言,因此对浏览器版本有 一定要求,具体支持浏览器版本如下:

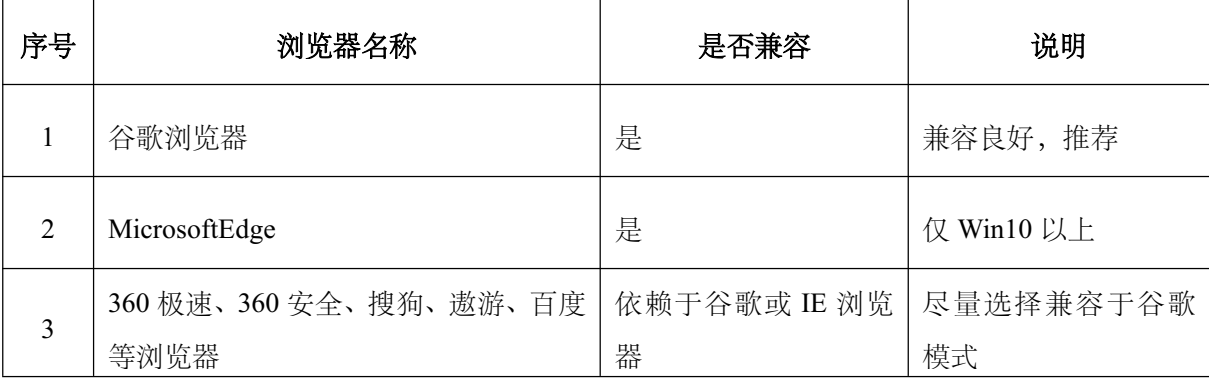

注意:建议使用较新版的 Win7/Win8/Win10 操作系统。因不 使用以上要求浏览器而导致系统操作异常或显示异常的问题,技 术支持将无法提供帮助。

1.4 登录说明

在 地 址 栏 输 入 系 统 的 地 址 https : //222.143.24.250 : 8449/login.html,进入河南省油气回收在线监控系统的登录页面, 用户名和密码自行填写。

 $-4 -$ 

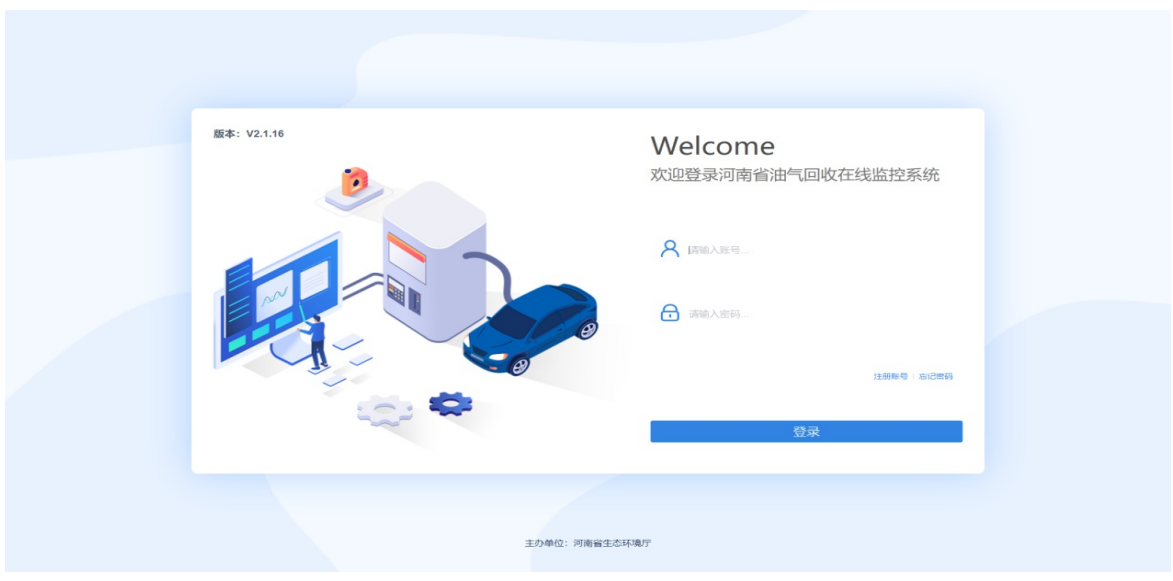

1.4.1 新用户如何注册

新的企业用户需要进行网上注册,在注册界面填写相关信 息,填写无误后提交。

1.5 注意事项

1.5.1 妥善保管注册时使用的用户名及密码。

1.5.2 注册过程发现单位名称被占用时,使用"密码找回"找 回账号。

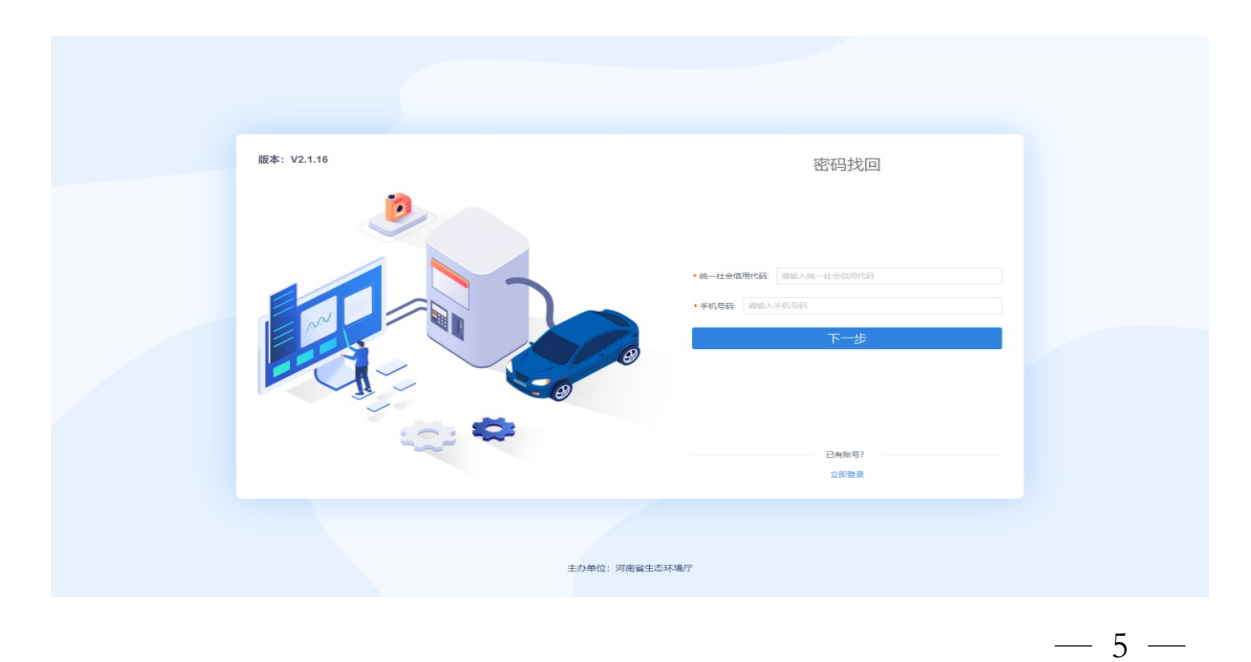

2 企业注册

2.1 按照 1.3 浏览器版本要求使用相应的浏览器,输入系统 地址,登录界面。

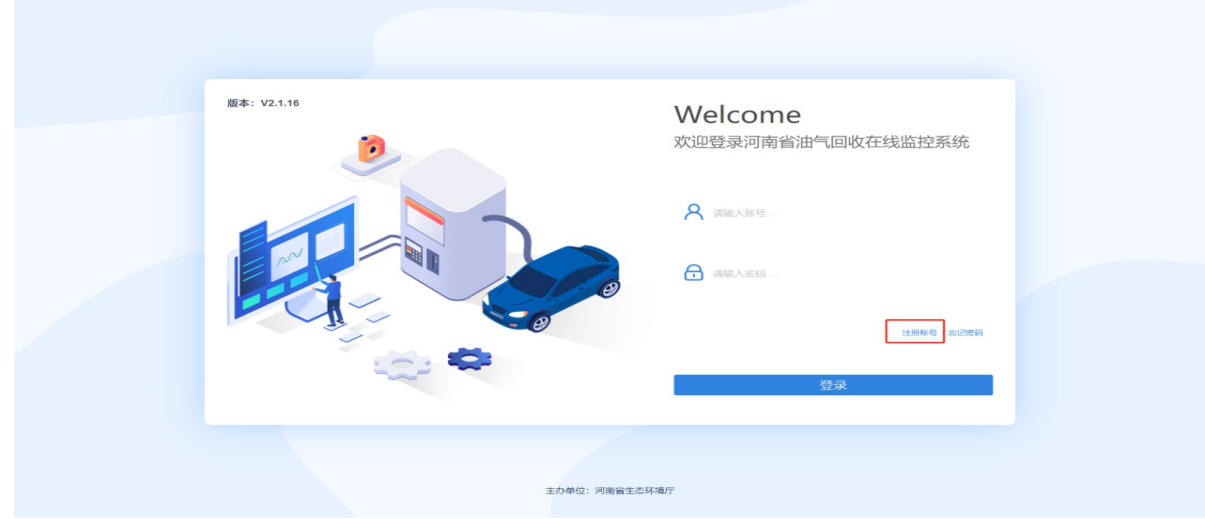

2.2 点击【注册账号】按钮,进入注册信息填写界面,选择 企业类型(检测机构),填写名称、账号、密码信息,输入【邀 请码】后进行验证,验证成功后填写注册短信验证码(第三方检 测机构【邀请码】:417452)。

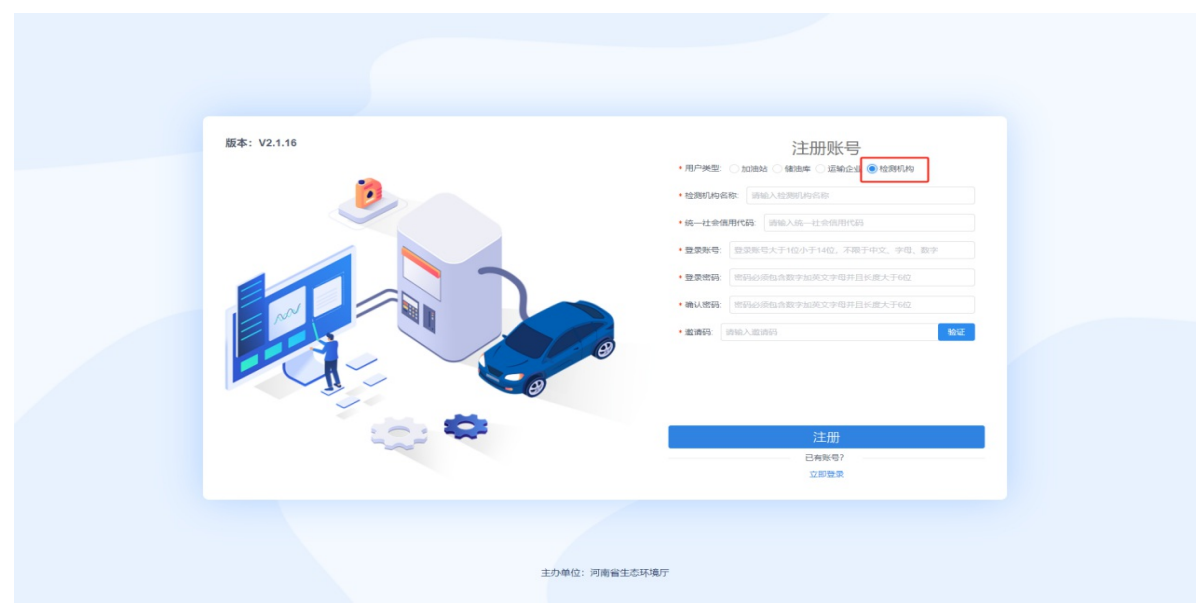

2.3 注册成功后,重新在登录页面登录,输入登录账号、密 码进入系统。

2.4 企业信息录入。进入信息录入界面完善信息,点击【保 存】按钮对当前编辑信息进行保存,填写完整后点击【提交】按 钮提交。

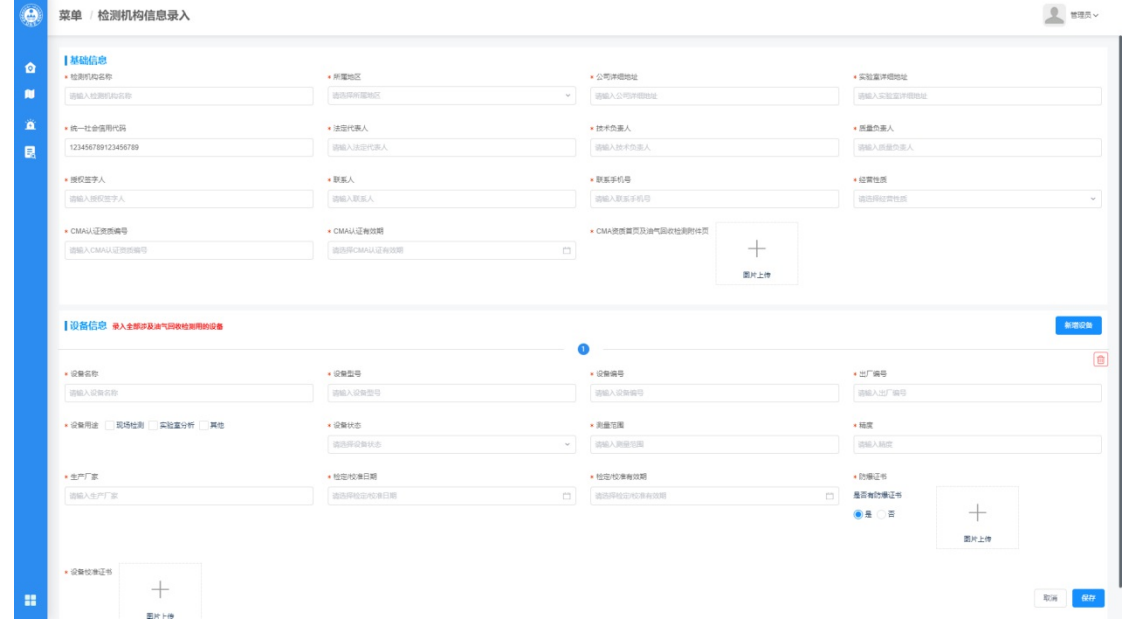

2.5 修改密码。如需修改密码,点击头像下的【修改密码】 按钮。